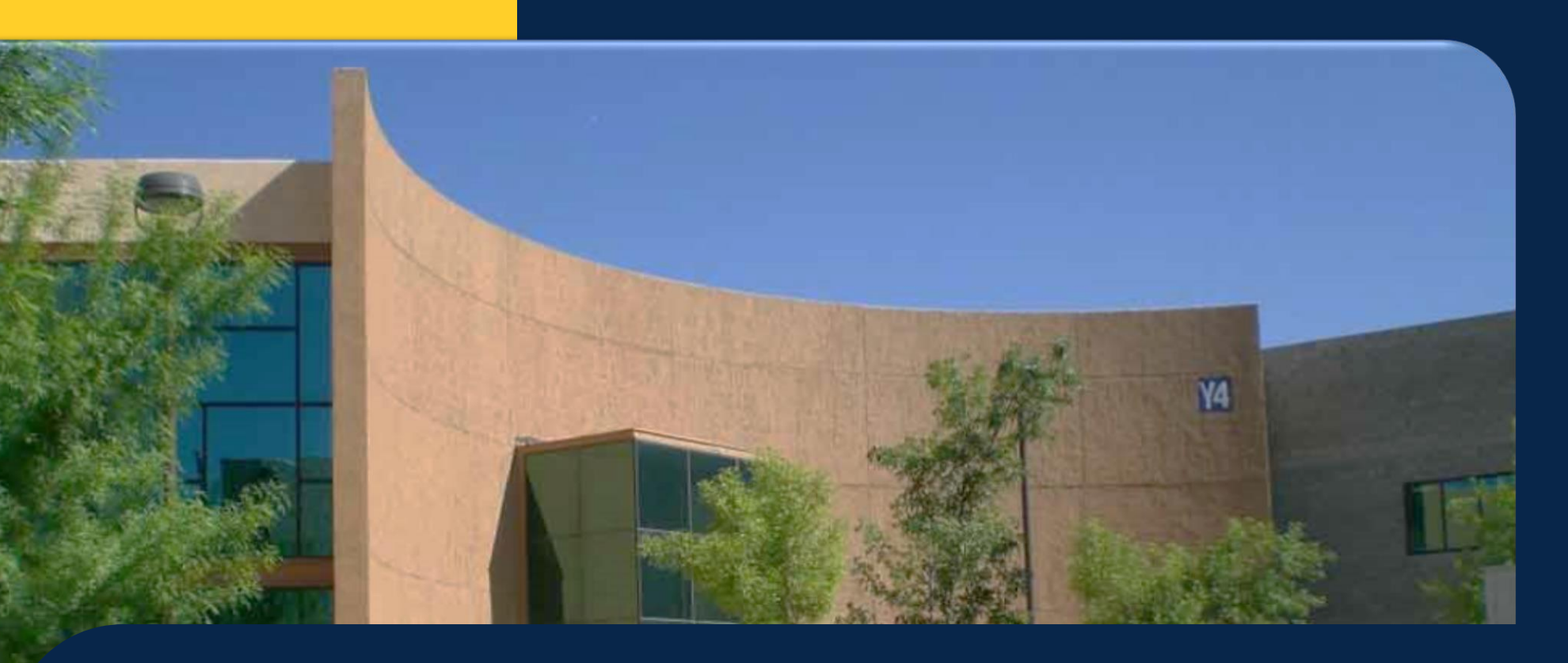

## **Tutorial para revisión, descargar e impresión del Cárdex de Formación Docente**

# **¿Qué información contiene el cárdex electrónico de formación docente?**

- **Contiene información de los cursos acreditados e impartidos de PIME, SABERES y de HERRAMIENTAS TIC Y EDUCACIÓN A DISTANCIA. Además de CURSOS EXTERNOS, es decir, cursos, talleres y/o diplomados coordinados por otras instituciones, o instancias de la UACJ distintas a las mencionadas.**
- · Se detalla las horas totales de cada curso, horas acreditadas, periodo y fechas de inicio y de término.
- · También en el cárdex se señala si el docente cuenta con la Certificación en el Modelo Educativo UACJ y el periodo de vigencia, si ha concluido el Diplomado en Tutorías o el de Herramientas TIC según sea el caso.
- · Este documento puede consultarse y descargarse para su archivo o impresión desde la página de Docentes en **Línea.**

# **IMPORTANTE**

**Únicamente quienes tienen acceso a la página de Docentes en línea pueden consultar su cárdex. De no ser así, favor de comunicarse a la Jefatura del PIME para solicitar el envío del documento por correo electrónico o impresión del mismo, al final de este tutorial aparece información de contacto.**

**Si ha cambiado de categoría y por consiguiente de número de empleado (a) y no aparecen en el cárdex los cursos que acreditó o impartió antes del cambio, deberá comunicarse a la Jefatura del PIME.**

**Sugerimos revisar su cárdex al menos una vez por semestre para dar seguimiento.**

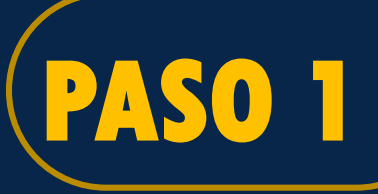

# **PASO 1 Iniciar sesión en CONECTA UACJ: http://www.uacj.mx/Paginas/Default.aspx**

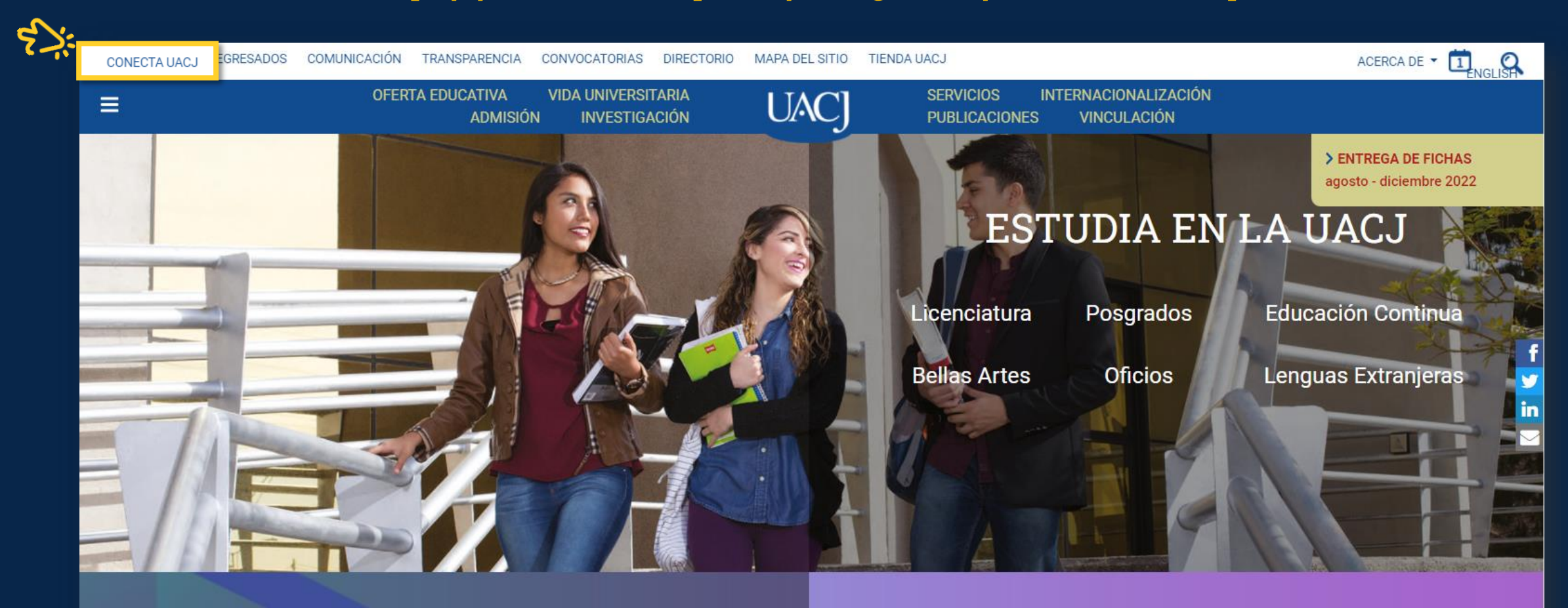

Conferencias virtuales Programa de desarrollo integral

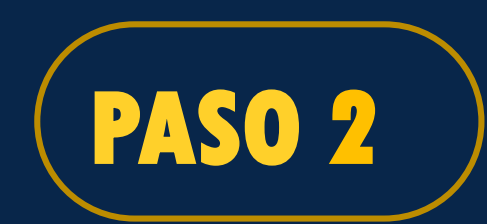

## **Ingresar a Docentes en línea: http://www.uacj.mx/Paginas/Default.aspx**

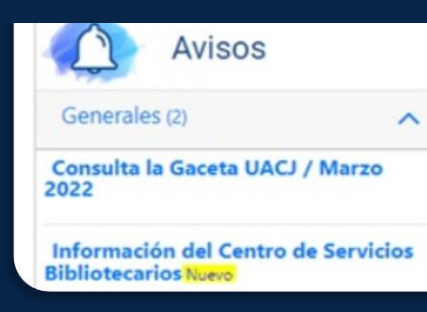

…

**SharePoint** 

Nombre y

número de

empleado

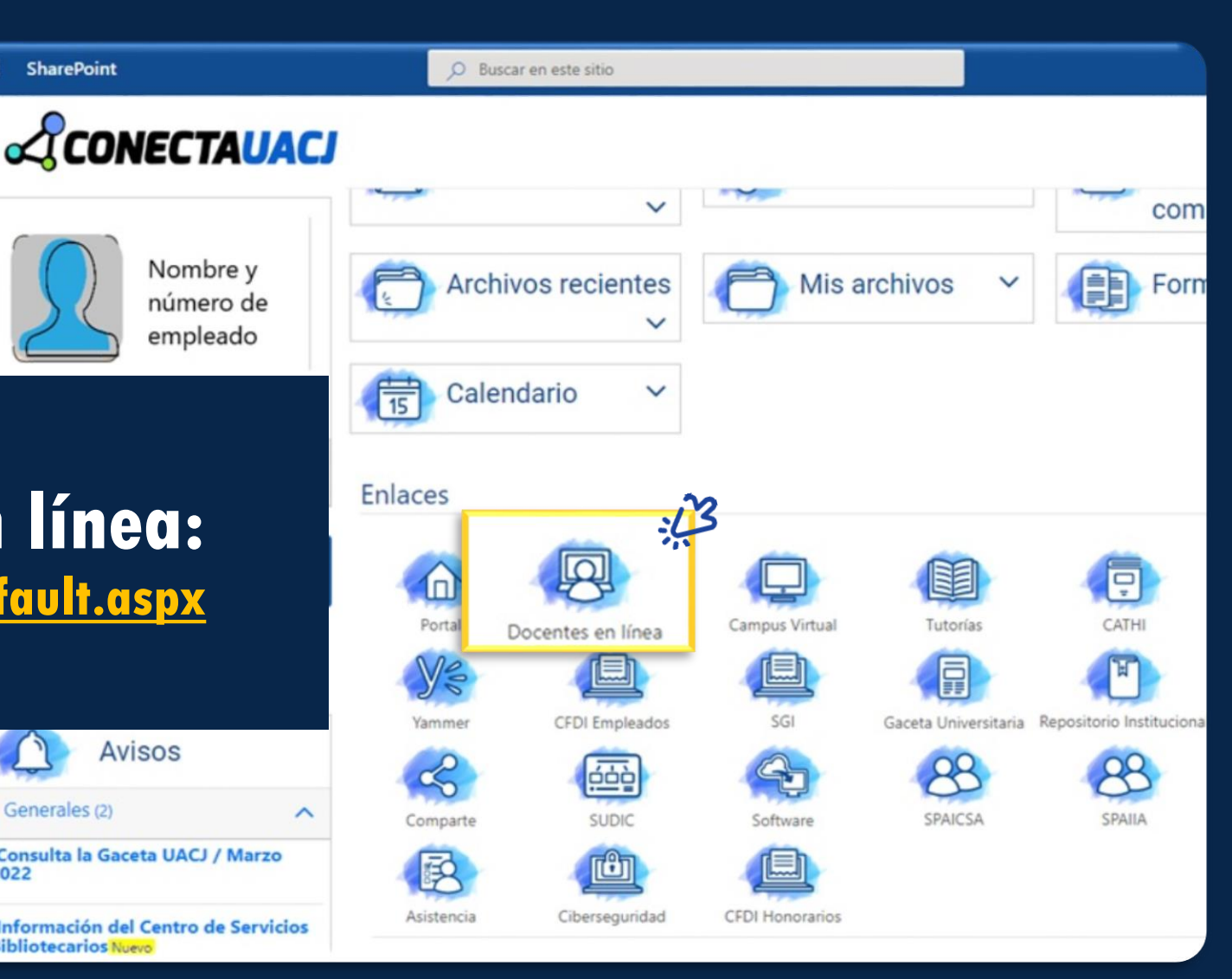

# **PASO 3**

## **Dar clic en cursos. Seleccionar "Mi Cárdex"**

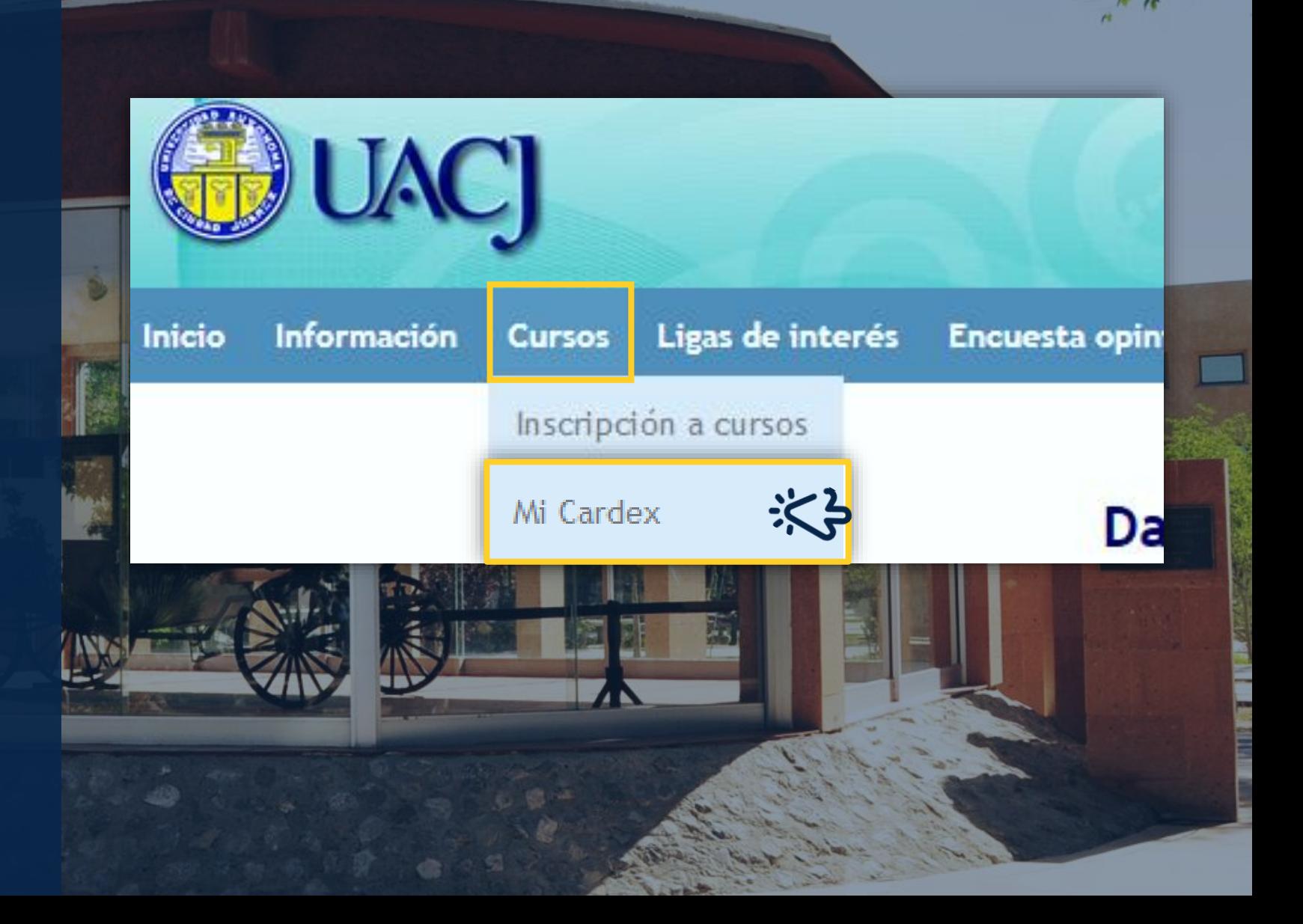

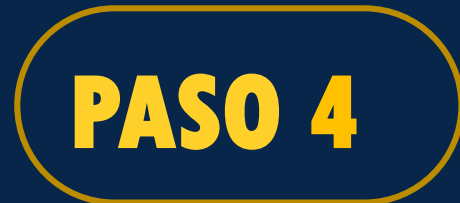

**Seleccionar el periodo que se quiere consultar<br>** *(De: semestre y año - Hasta: semestre y año).* 

#### Cardex formación docente

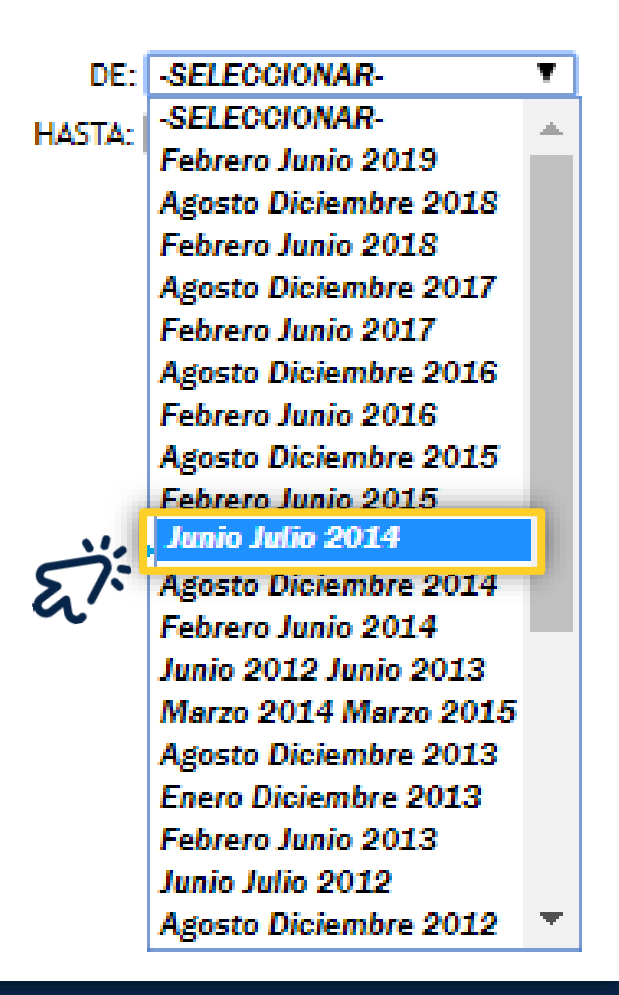

#### Cardex formación docente

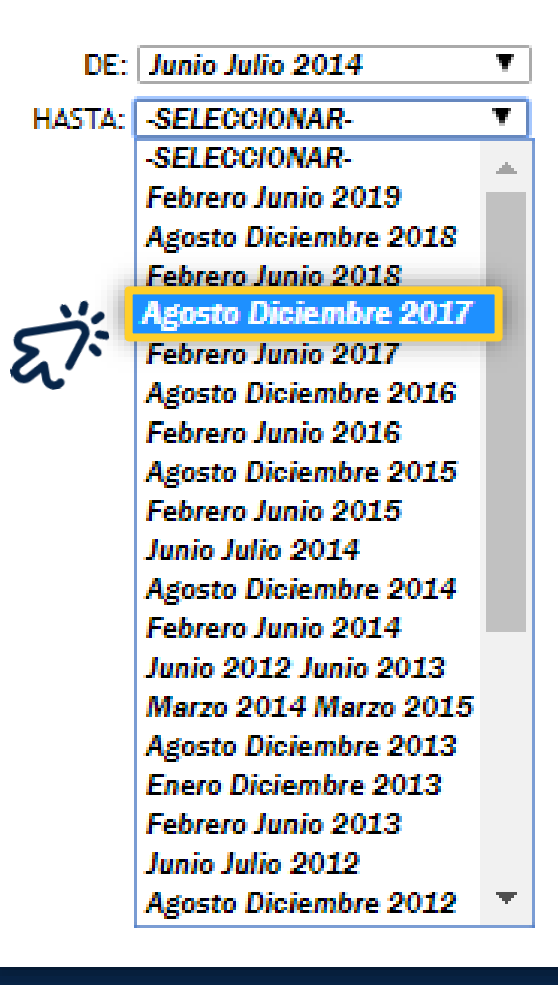

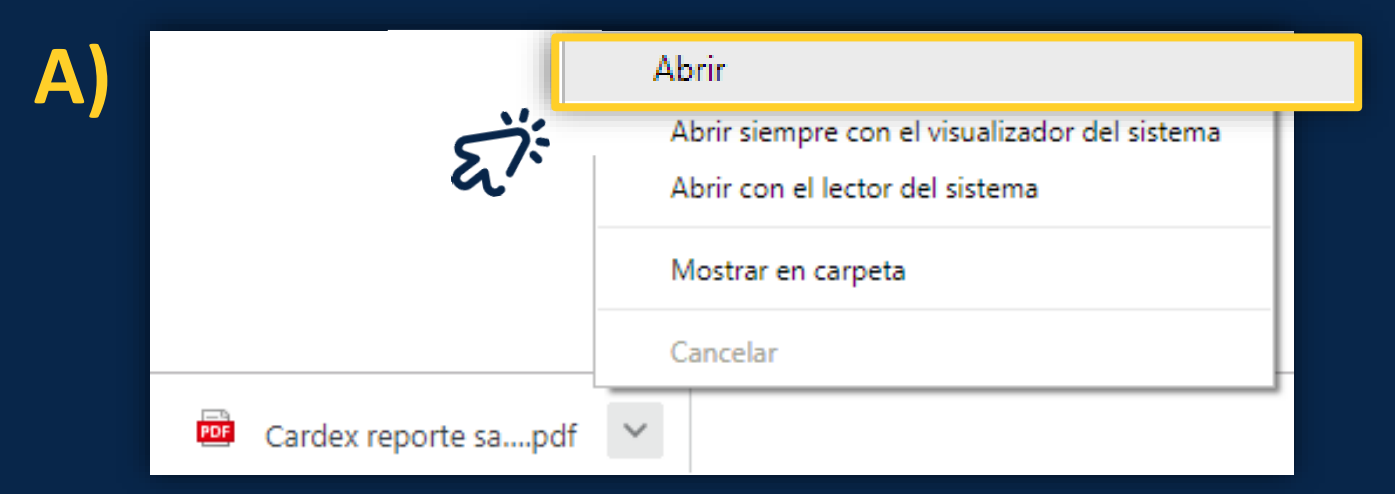

**B)**

#### Abriendo Cardex

Ha elegido abrir:

#### $\mathbb{\overline{R}}$  Cardex

que es: Adobe Acrobat Document (70.8 KB) de: https://escolar.uacj.mx

#### ;Qué debería hacer Firefox con este archivo?

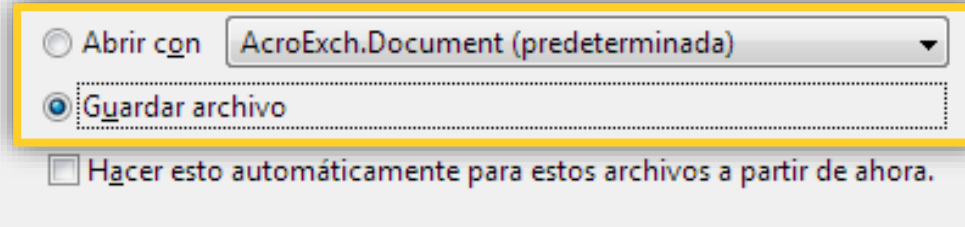

Aceptar

Cancelar

 $\mathbf{x}$ 

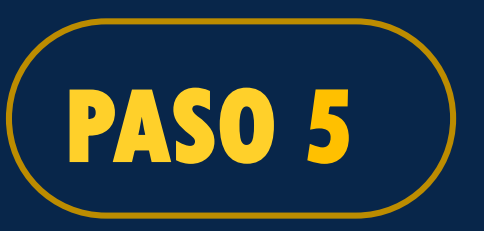

### **Después de seleccionar los periodos de consulta podrá suceder cualquiera de lo siguiente:**

**A) Automáticamente se descargará un archivo PDF. Al terminar la descarga abrir el documento para revisarlo.**

**B) Aparecerá la ventana Abriendo Cárdex.**

> **Aparece la opción de Abrir o Guardar el archivo**

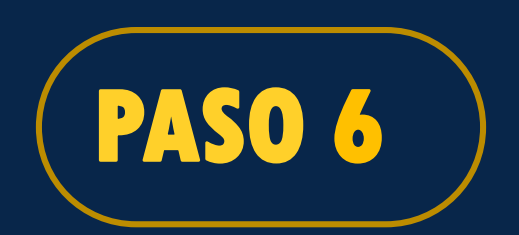

**1. Revisar que sea del periodo seleccionado y listo.** 

**2. Puede imprimirlo o guardar el archivo en celular o computadora.** 

 $\circ$ Cardex reporte saberes Junio Julio 2014 a Agosto Diciembre 2017.pdf Universidad Autónoma de Ciudad Juárez<br>Dirección General de Desarrollo Académico e Innovación Educativa Subdirección de Innovación Educativa Impresión: 02/27/2019 PIME - Certificación Modelo Pedagógico Nombre del Curso **Horas Curso Acreditadas** Periodo Fecha EQUIDAD DE GÉNERO: 10 Agosto Diciembre 2015 01/12/2015 al 02/12/2015 10 Hostigamiento y acoso sexual **GRUPO B** Taller actualización del Plan de 25 20 Febrero Junio 2015 25/05/2015 al 29/05/2015 formación docente en el Modelo Educativo **Total Horas** 35 30 PIME - Certificación Modelo Pedagógico: De junio del 2012 hasta junio del 2018. PIME - Certificación Modelo Pedagógico: De junio del 2018 hasta junio del 2024. **CURSOS IMPARTIDOS** Nombre del Curso **Horas Curso** Periodo Fecha **Acreditadas** Taller de actualización en el Modelo Febrero Junio 2016 23/06/2016 al 24/06/2016 5 Educativo UACJ × **Total Horas** 5 ш  $\mathbf \Omega$  $\pmb{\underline{\kappa}}$ **CURSOS EXTERNOS ACREDITADO** ⋖ cente **Institucion** Ü **Nombre Tipo curso Modalidad Horas Periodo DGPDI UACJ - BASIC** Febrero Junio 2017 Plan de acción para Curso 16 Presencial implementar la Norma NMX-R-025-SCFI-2015  $\circ$ Libérate del estrés ᠊ᠣ **UACJ RH** Curso Presencial Febrero Junio 2017 6 Excel Avanzado 2013 **UACJ RH Taller** Presencial  $12$ ión **Agosto Diciembre** 2015

## **Programa de Implementación del Modelo Educativo Dirección General de Desarrollo Académico e Innovación Educativa Subdirección de Innovación Educativa**

**Contacto Tel. 688-2100 al 09 ext. 2362 y 2360 pime@uacj.mx**

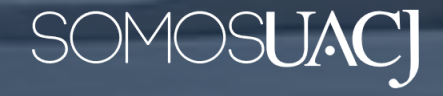